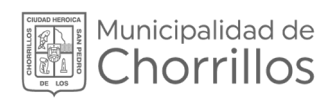

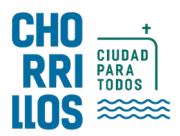

## SISTEMA DE GESTIÓN DOCUMENTAL SGD

# MANUAL DE USUARIO

Recepción de Documentos

> 20 23

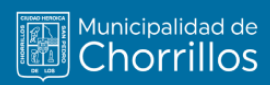

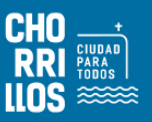

### ÍNDICE

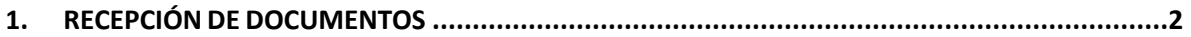

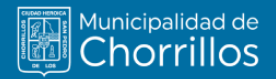

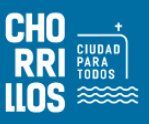

#### <span id="page-2-0"></span>**1. RECEPCIÓN DE DOCUMENTOS**

El usuario primero debe seleccionar la opción "Recepción de documentos" como se muestra en la Figura 1.

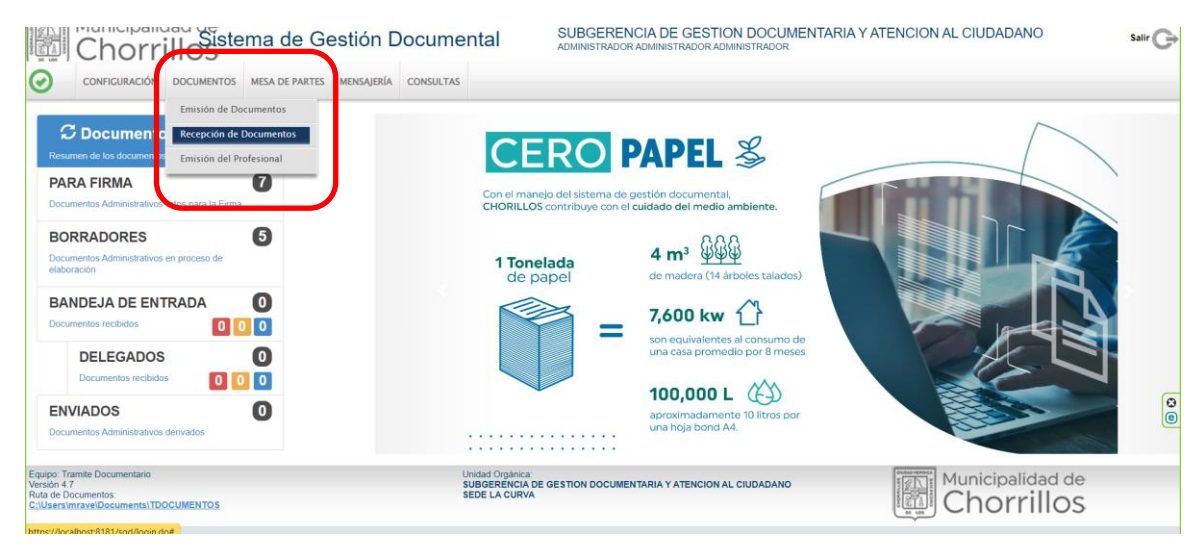

**Figura 1. Recepción de Documentos**

El sistema de tramite muestra una relación de documentos que han sido enviados desde otras dependencias al usuario. El usuario correspondiente realiza la recepción del documento; además puede realizar búsqueda y seguimiento de documentos según su estado. Cabe mencionar que esta opción muestra el mismo contenido que la opción "NO LEIDOS" del Menú de Resumen. Ver figura 3.

| <b>RECEPCION DE DOCUMENTOS ADMINISTRATIVOS</b><br>C Editar Ver Documento 2 Ver Anexos<br>$\Rightarrow$ Seguimiento<br>+EVincular Tema E Avance C Salir<br><b>G</b> Recibir<br><b>Configuración Búsqueda</b><br>Configuración Filtro<br><b>Nro</b><br>Nro<br>Documento<br>Expediente:<br><b>TODOS</b><br>NO LEIDO<br>Estado:<br>$\cdot$<br>$\checkmark$<br>Remitente:<br>Asunto:<br>o<br>:TODOS:<br>$\checkmark$<br>:TODOS:<br>oridad:<br><b>Tipo Doc.</b><br>$\check{ }$<br>Solo Documentos de<br>Solo Documentos de<br>Doc. en<br>SIN DOC. PROYECTAD: v<br>Provecto:<br>Profesionales<br>cina<br><b>Datalla</b><br>10<br><b>Mostrar</b><br>$\vee$ registros<br><b>FECHA</b><br><b>TIPO</b><br><b>NRO</b><br>W.<br>$\Box$<br>ESTADO <sup>4</sup><br><b>ACCIONES</b><br><b>REMITENTE</b><br><b>DESTINATARIO</b><br><b>A SUNTO</b><br>M<br><b>EMISION</b><br>DOC.<br><b>DOCUMENTO.</b><br><b>EXPEDIENTE</b><br>No hay información disponible en la tabla<br>0 hasta 0 de 0 Registros<br>Anterior<br>Equipo: Tramite Documentario<br><b>CARAD HEADS</b><br><b>Unidad Orgánica</b><br>Municipalidad de<br>$\sqrt{25}$<br>Versión 47<br>SUBGERENCIA DE GESTION DOCUMENTARIA Y ATENCION AL CIUDADANO<br>Chorrillos<br>Ruta de Documentos:<br><b>SEDE LA CURVA</b><br>C:\Users\mrave\Documents\TDOCUMENTOS | ں ا | CONFIGURACIÓN DOCUMENTOS MESA DE PARTES MENSAJERÍA | Municipalidad de Gestión Documental<br><b>CONSULTAS</b> | ADMINISTRADOR ADMINISTRADOR ADMINISTRADOR | SUBGERENCIA DE GESTION DOCUMENTARIA Y ATENCION AL CIUDADANO | Salir $\left( \begin{array}{c} 1 \end{array} \right)$ |
|----------------------------------------------------------------------------------------------------|-----|----------------------------------------------------|---------------------------------------------------------|-------------------------------------------|-------------------------------------------------------------|-------------------------------------------------------|
|                                                                                                    |     |                                                    |                                                         |                                           |                                                             |                                                       |
|                                                                                                    |     |                                                    |                                                         |                                           |                                                             |                                                       |
|                                                                                                    |     |                                                    |                                                         |                                           |                                                             | Q Buscar<br>$\pmb{\times}$<br>Θ                       |
|                                                                                                    |     |                                                    |                                                         |                                           |                                                             |                                                       |
|                                                                                                    |     |                                                    |                                                         |                                           |                                                             |                                                       |
|                                                                                                    |     |                                                    |                                                         |                                           |                                                             | Siguiente<br>$\circ$<br>'io                           |
|                                                                                                    |     |                                                    |                                                         |                                           |                                                             |                                                       |

**Figura 2. Recepción de Documentos**

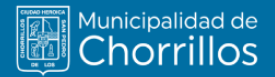

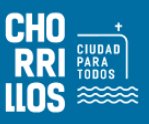

Seleccionamos el documento que se desea recibir, el cual de forma automática se resalta de color amarillo. Ver figura 3.

|                  |                           |  |              | IFCEPERING DE DOCUMENTOS ADMINISTRATIVOS" |                                                                                                    |                 |                                        |                                                 |       |                      |                                                                |  |                                  |  |                     |  |          |
|------------------|---------------------------|--|--------------|-------------------------------------------|----------------------------------------------------------------------------------------------------|-----------------|----------------------------------------|-------------------------------------------------|-------|----------------------|----------------------------------------------------------------|--|----------------------------------|--|---------------------|--|----------|
|                  |                           |  |              |                                           | 区 Recibir 区 Editar 图 Ver Documento d Ver Anexos = Seguimiento セVincular Tema 图 Avance C Salir                 |                 |                                        |                                                 |       |                      |                                                                |  |                                  |  |                     |  |          |
| <b>Cocuments</b> | Configuración Busqueda    |  |              |                                           | fatt.<br>Expediente                                                                                           |                 |                                        |                                                 |       | Configuración Filtro |                                                                |  |                                  |  |                     |  | Q Buscar |
| Asiate           | <b>Determined</b>         |  |              |                                           |                                                                                                    |                 | Θ                                      | 景                                               | TODOS |                      |                                                                |  | * 1888 NOLEDO V                  |  | ×                   |  |          |
|                  |                           |  |              |                                           |                                                                                                    |                 |                                        |                                                 |       | Provezalt            | T0006.<br>$\mathbf{w}$ .                                       |  | Tel: Dis. 70006                  |  |                     |  | Θ        |
|                  |                           |  |              |                                           |                                                                                                    |                 |                                        |                                                 |       | <b>Efficitia</b> "   | Choix Documentos de Chisic Documentos de<br><b>Finlesonaes</b> |  | Dog en                           |  | SIN DOC PROYECTAD ¥ |  |          |
| Detaile          |                           |  |              |                                           |                                                                                                    |                 |                                        |                                                 |       |                      |                                                                |  |                                  |  |                     |  |          |
|                  | Mostrar: 10 - w registron |  |              | <b><i>PEDIA</i></b>                       |                                                                                                    |                 |                                        |                                                 |       |                      |                                                                |  |                                  |  |                     |  |          |
| D.               | <b>ACCOMER</b>            |  | $\mathbf{r}$ | <b>DESON</b>                              | <b>REMTENTE</b>                                                                                               | $rac{100}{200}$ |                                        | DOCUMENTS - DESTRATANCY                         |       | ANA10                |                                                                |  | <b>ENTERED</b>                   |  | ES5400-2            |  |          |
| O                | <b>GHO</b>                |  |              | <b>HAASTE</b><br>100.05                   | <b>CIFICINA DE ATENCIEN AC</b><br><b>CELCHOMES Y DESTICAL</b><br>DOCUMENTAL - HANDICIAN NEURA<br>GOUNNARMOUT: | <b>RFORE</b>    | <b>DODGE PUBLICAN</b><br><b>OACUSE</b> | CRECLO PACEAR<br><b>USE FACTION</b>             |       | <b>PRUSSIA BODY</b>  |                                                                |  | <b>FFIRE COLLEGE CONSULTANCE</b> |  | <b>ROUDOO</b>       |  |          |
| Ö                | GB 0                      |  |              | 11050023<br>10:45                         | TURPO APAŽA EDDAR RALE.                                                                                       | <b>INFORME</b>  | 00000.0323.06.05<br>0A000-697A         | CABILLO INJOAN<br>LEBUY ALBECAL                 |       | PR ESAS DOC PERADIAL |                                                                |  |                                  |  | <b>NOLEDO</b>       |  |          |
| o                | 6 L J                     |  |              | 1406/2023<br>104.37                       | OROBA DE ATENOIDIAL<br>CIUDADANO Y GESTION<br>DOCUMENTAL - YURIPOLATAZA<br>EDGAR RADIO                        | FBDVE00         | 0000533254630<br>DADGO.                | ALCOHOL: UNK<br>CABILLO FAUCAR<br>LEIGY AUDON - |       | PROFIN REOVERED      |                                                                |  | PATROLOGICAL DESIGN              |  | NOUDDO              |  |          |
|                  | 6 L P                     |  | $\alpha$     | 14062021<br><b>Skap</b>                   | TURIO ARAZA ESGAR RAUL                                                                                        | INFORME         | 0000030254605<br>DADDD-ERTA            | CARDLED INCICAR<br>LEBUY ALIBON                 |       | <b>PALISA NFORM</b>  |                                                                |  |                                  |  | NOLEGO              |  |          |

**Figura 3. Documento Seleccionado**

Para interactuar con el documento tenemos la posibilidad de usar la Barra de Procedimientos o los Accesos Directos.

#### Accesos Directos:

- Editar  $(\heartsuit)$ : Muestra los datos del documento para ver o modificar.
- Ver Documento (  $\Box$  ): Muestra el documento en PDF.
- Ver Anexos  $(\circledast)$ : Muestra los anexos adjuntos al documento.

El siguiente paso es ubicarnos en la Barra de Procedimientos en donde presionamos la opción "Editar" o en el icono de acceso rápido de Edición  $(\mathfrak{C})$ . Esta opción de acceso rápido tendrá un color especial según el grado de prioridad que le haya dado el emisor.

- Verde: Prioridad Normal.
- Amarillo: Prioridad Urgente.
- Rojo: Prioridad Muy Urgente.

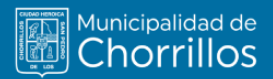

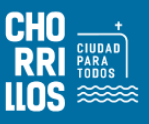

Procedemos a verificar la información y dar la conformidad de la recepción dandole click a la opción de "Recibir" de la Barra de Procedimientos

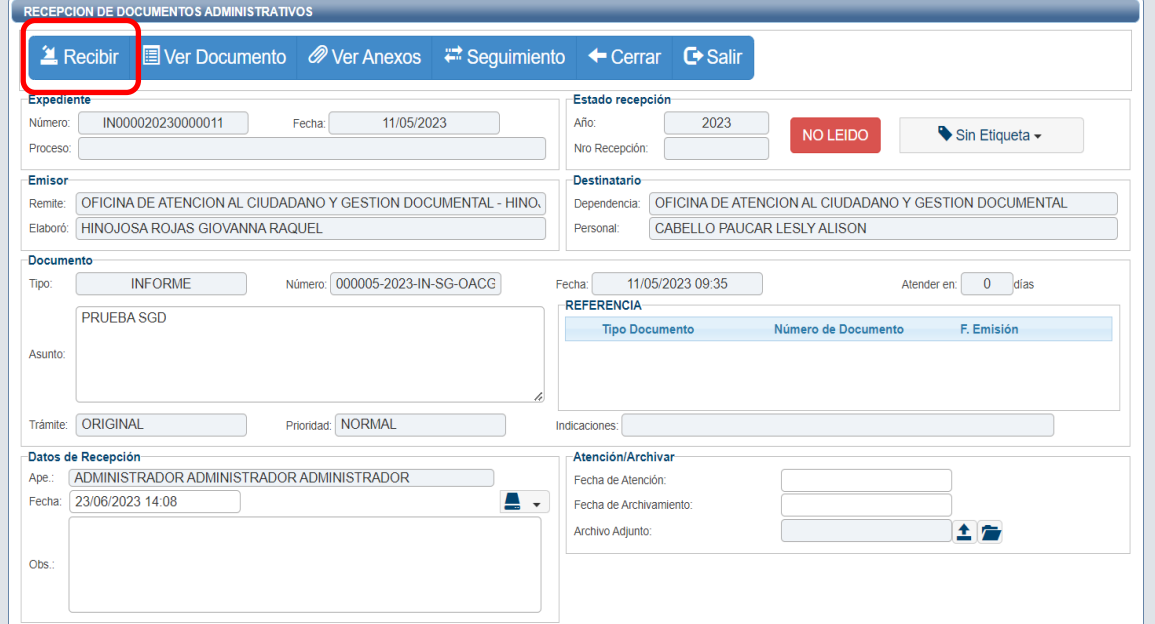

**Figura 4. Recibir Documento** 

Al presionar el botón "Recibir" nos muestra un mensaje de confirmación de "Recibir Documento", si estamos conformes presionamos "Si".

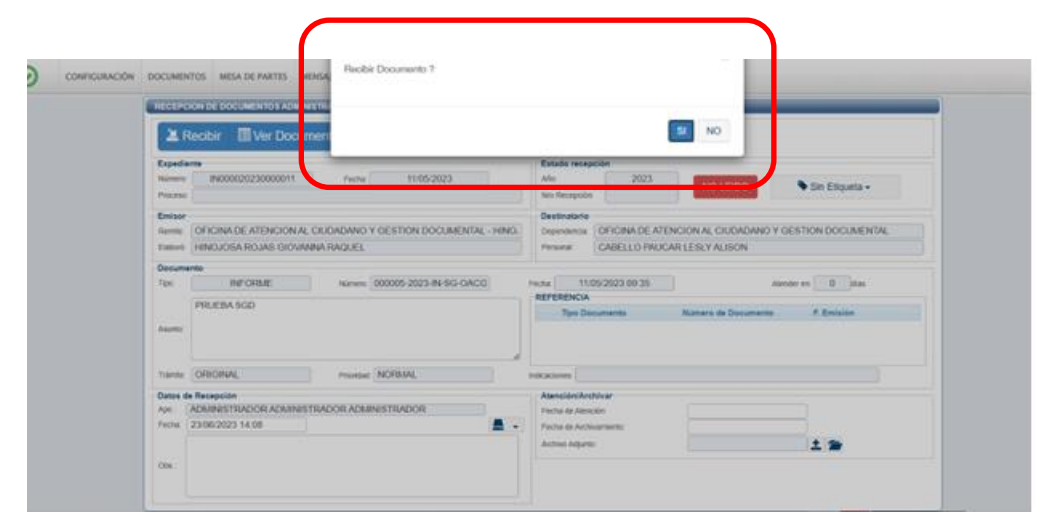

**Figura 5. Confirmación de Recepción** 

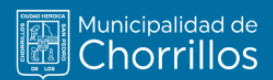

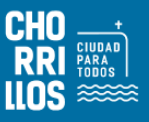

La confirmación de la recepción crea un Número de Recepción correlativo por dependencia. Además, el estado del documento cambia de "NO LEIDO" a "RECIBIDO".

#### Ver figura 6

Al realizar todos los procedimientos el documento ya se encuentra en nuestro poder.

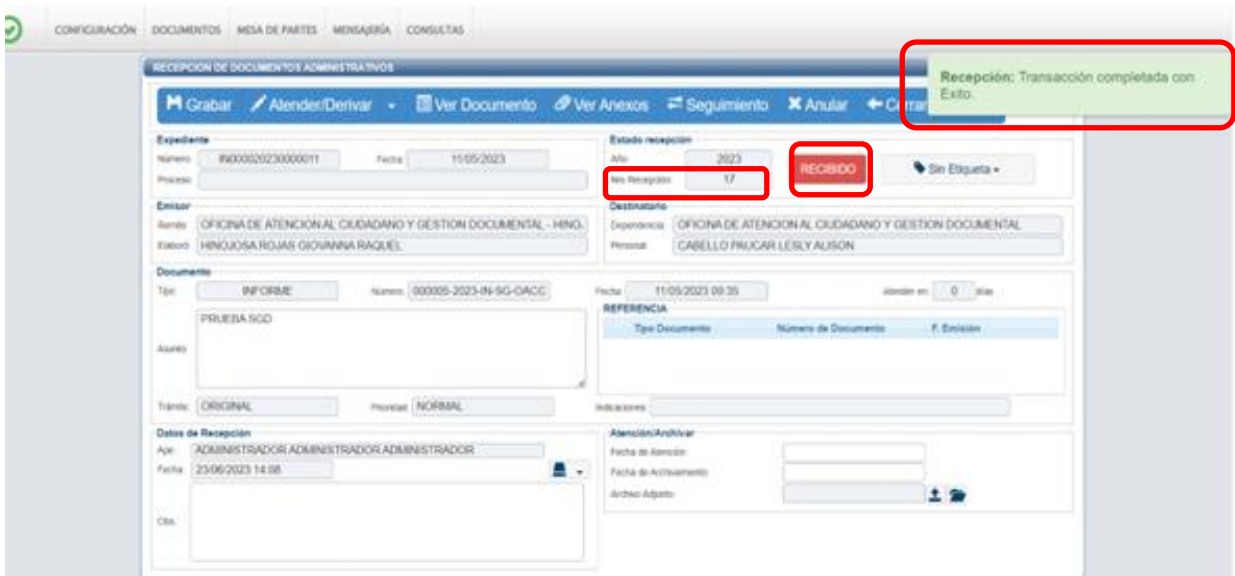

**Figura 6. Documento Recibido**